小規模事業者持続化補助金<一般型> 計画変更 Jグランツ2.0入力手引 【第8回~第12回】

**2023/11 /7**

1

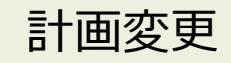

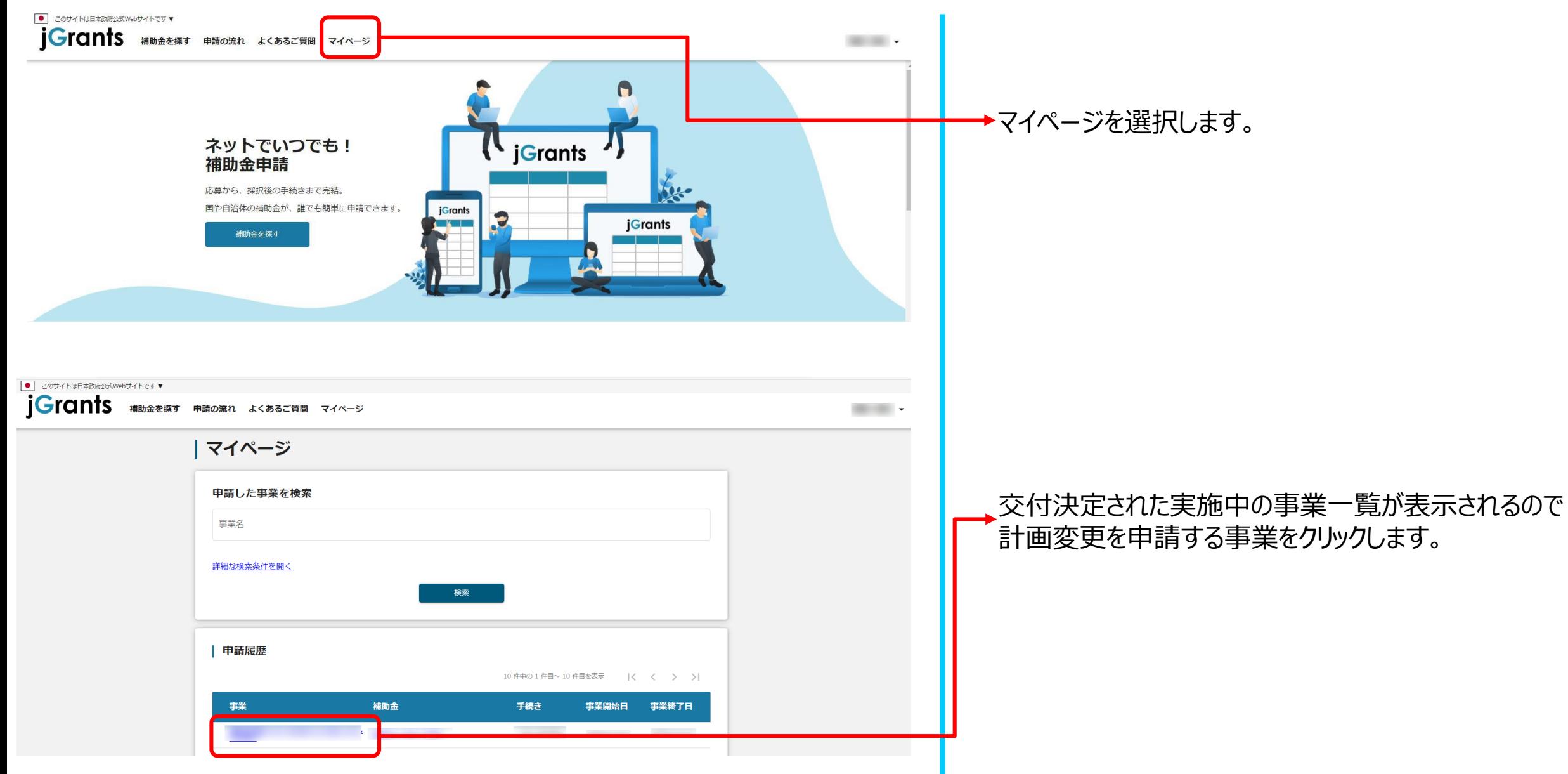

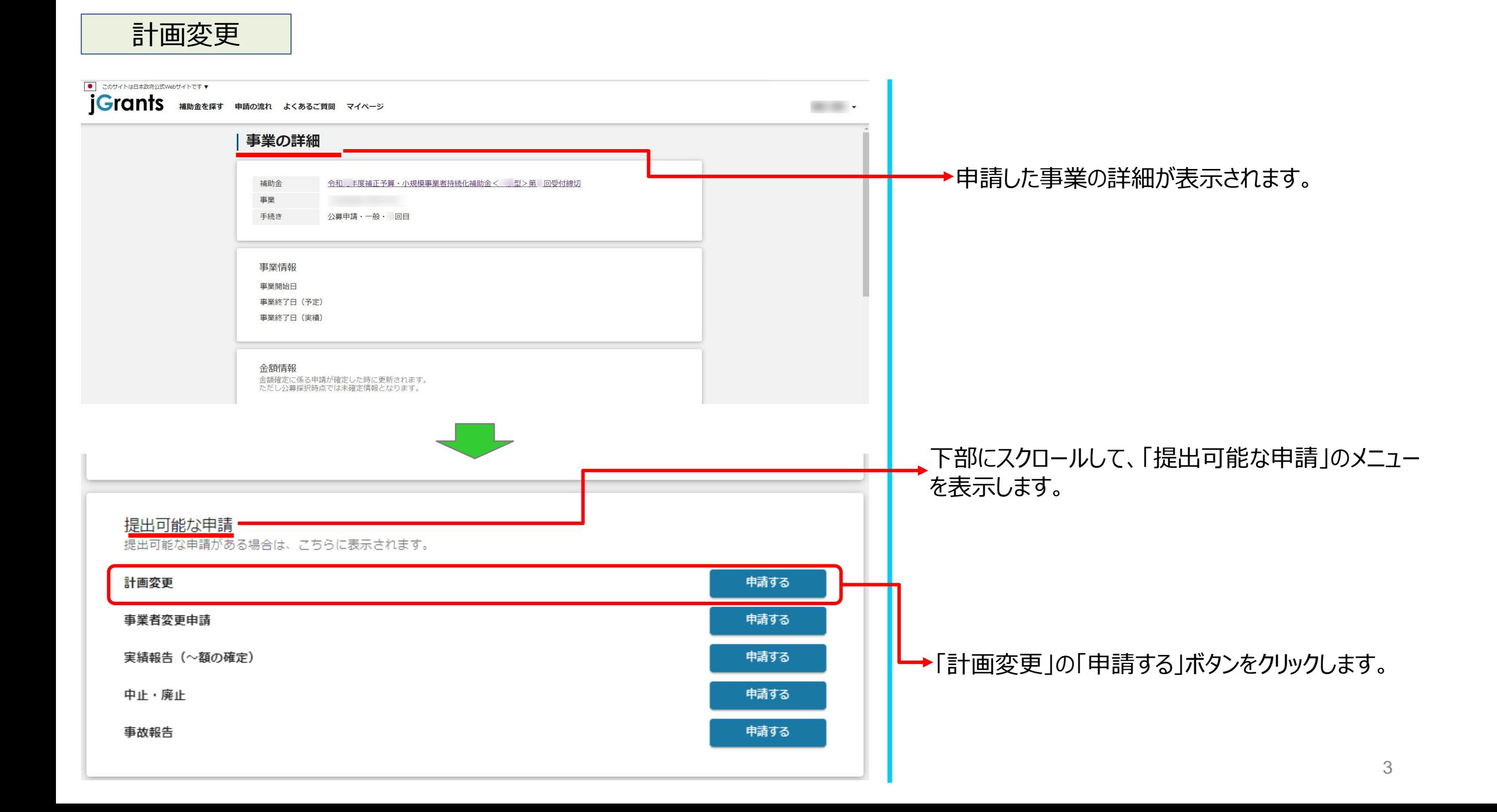

計画変更

## **[※申請項目について変更の際は、必ず各補助金毎の「補助事業の手引き」ご参照頂いたうえで、申請してください。](https://r3.jizokukahojokin.info/doc/r3_js_tebiki.pdf)**

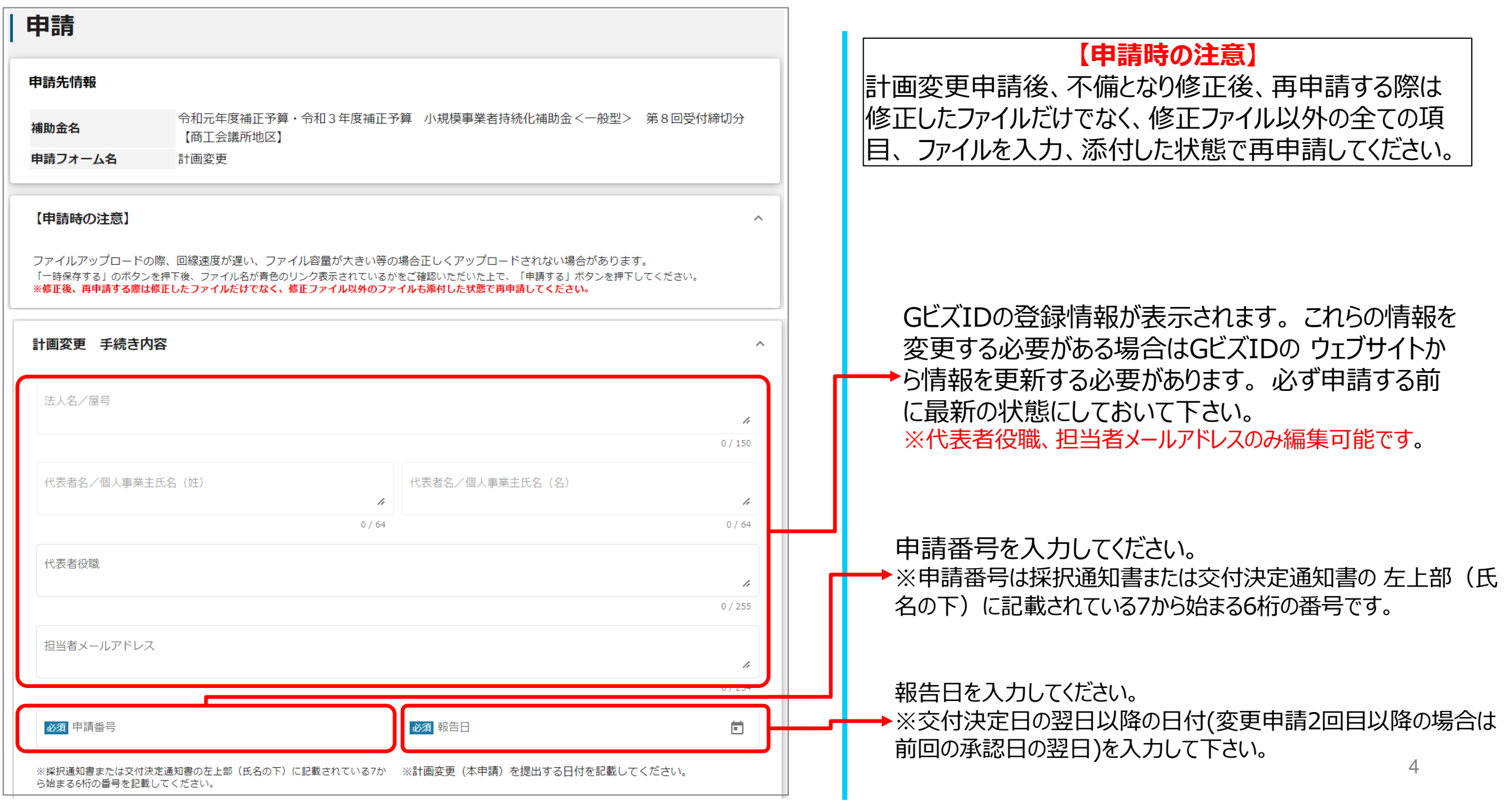

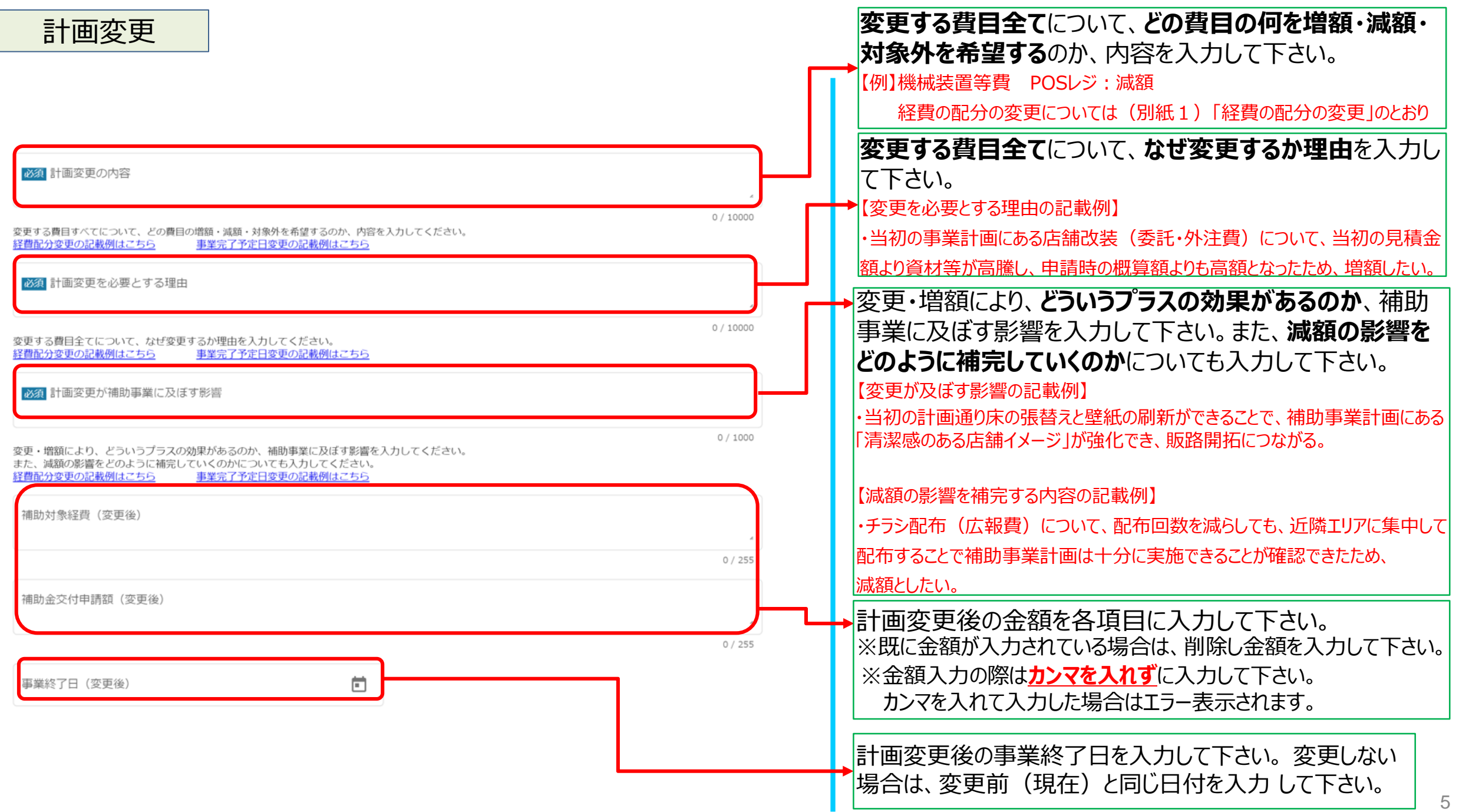

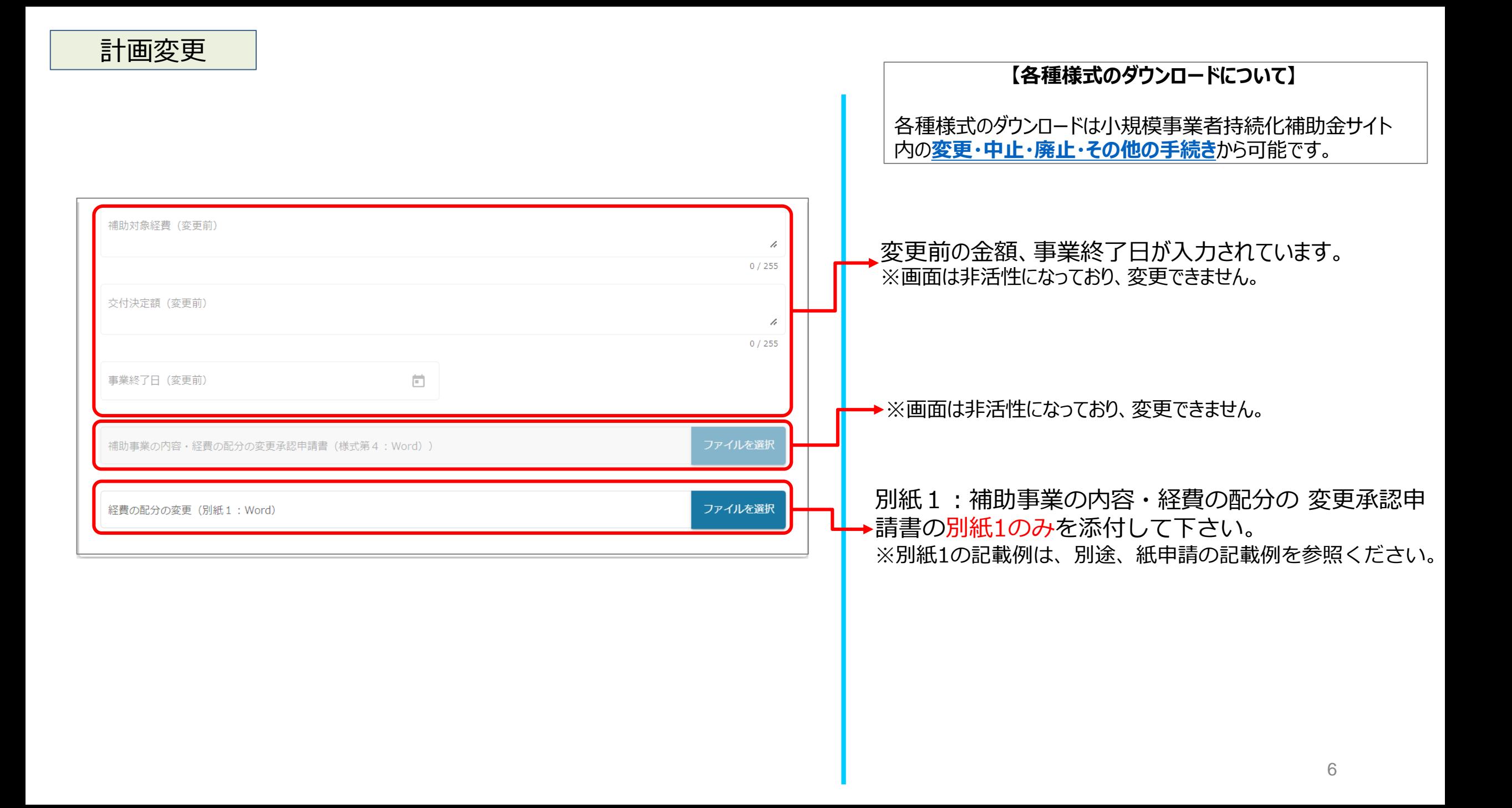

計画変更

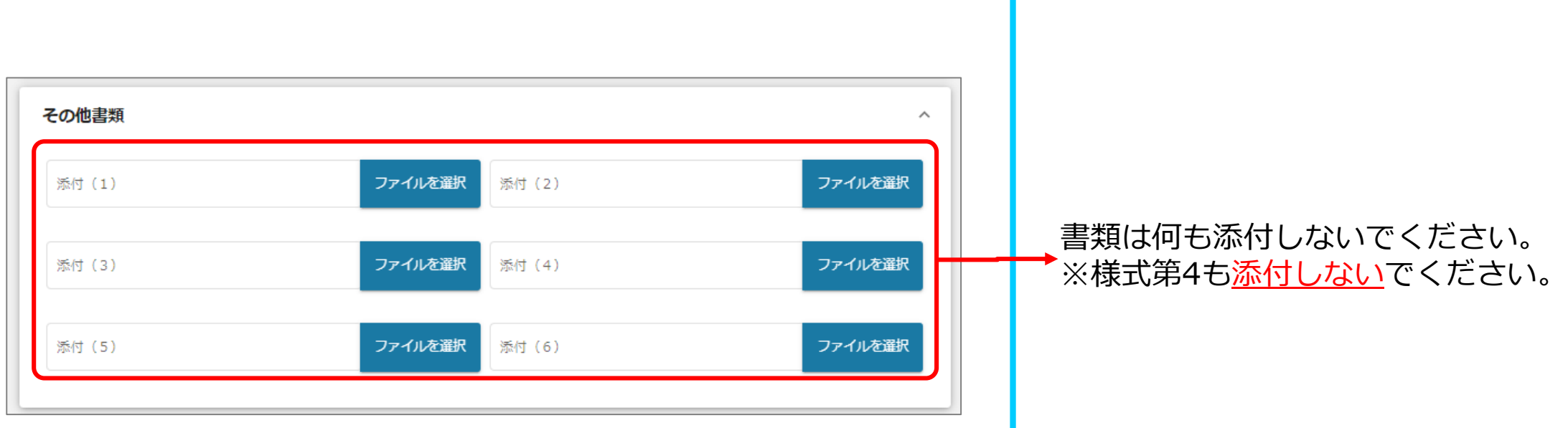

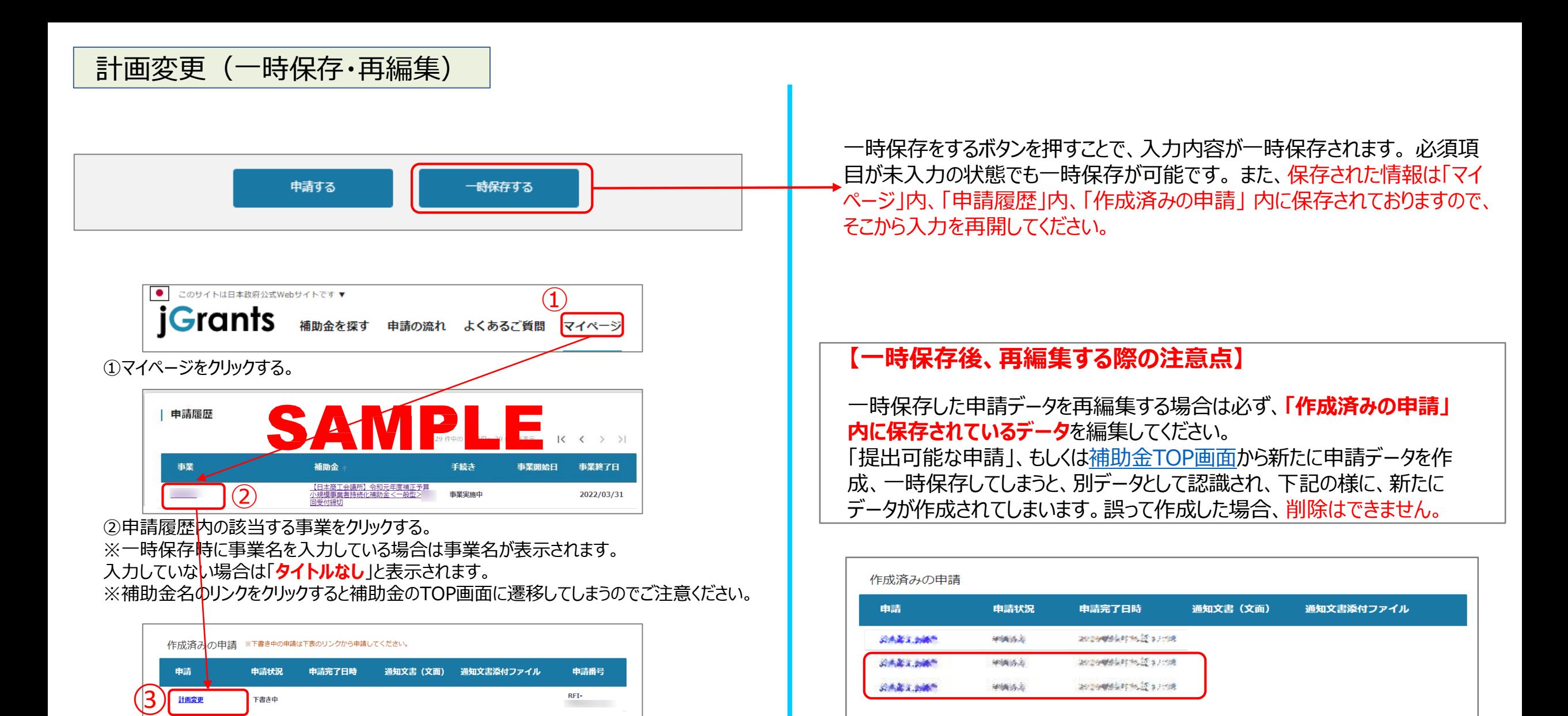

③作成済みの申請内の申請情報をクリックすると下書き中の申請フォームが表示されます。 ※申請状況が「下書き中」になっていることをご確認ください。

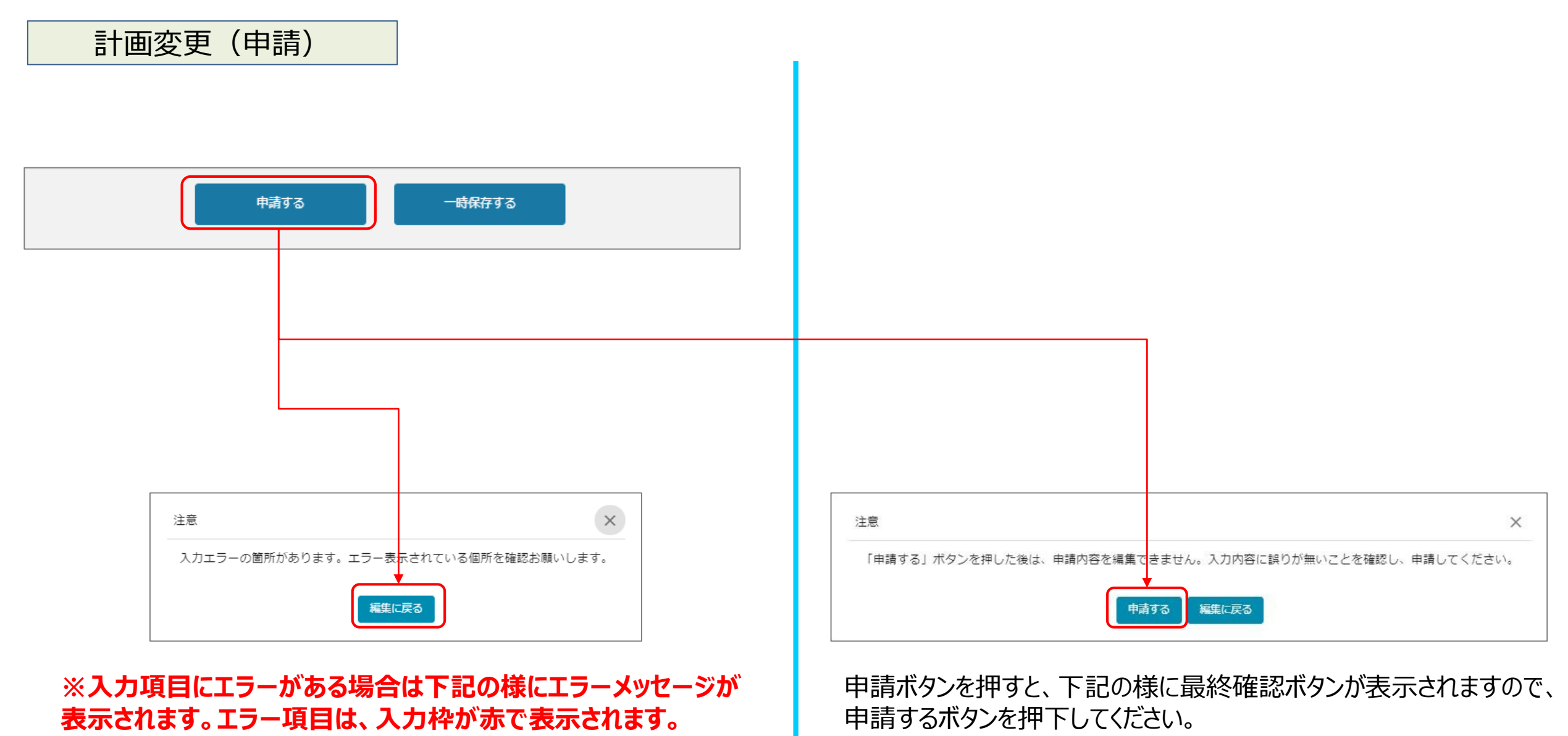

(必須項目未入力、入力制限エラーがある場合は、申請できません)

## 計画変更(申請内容の確認方法)

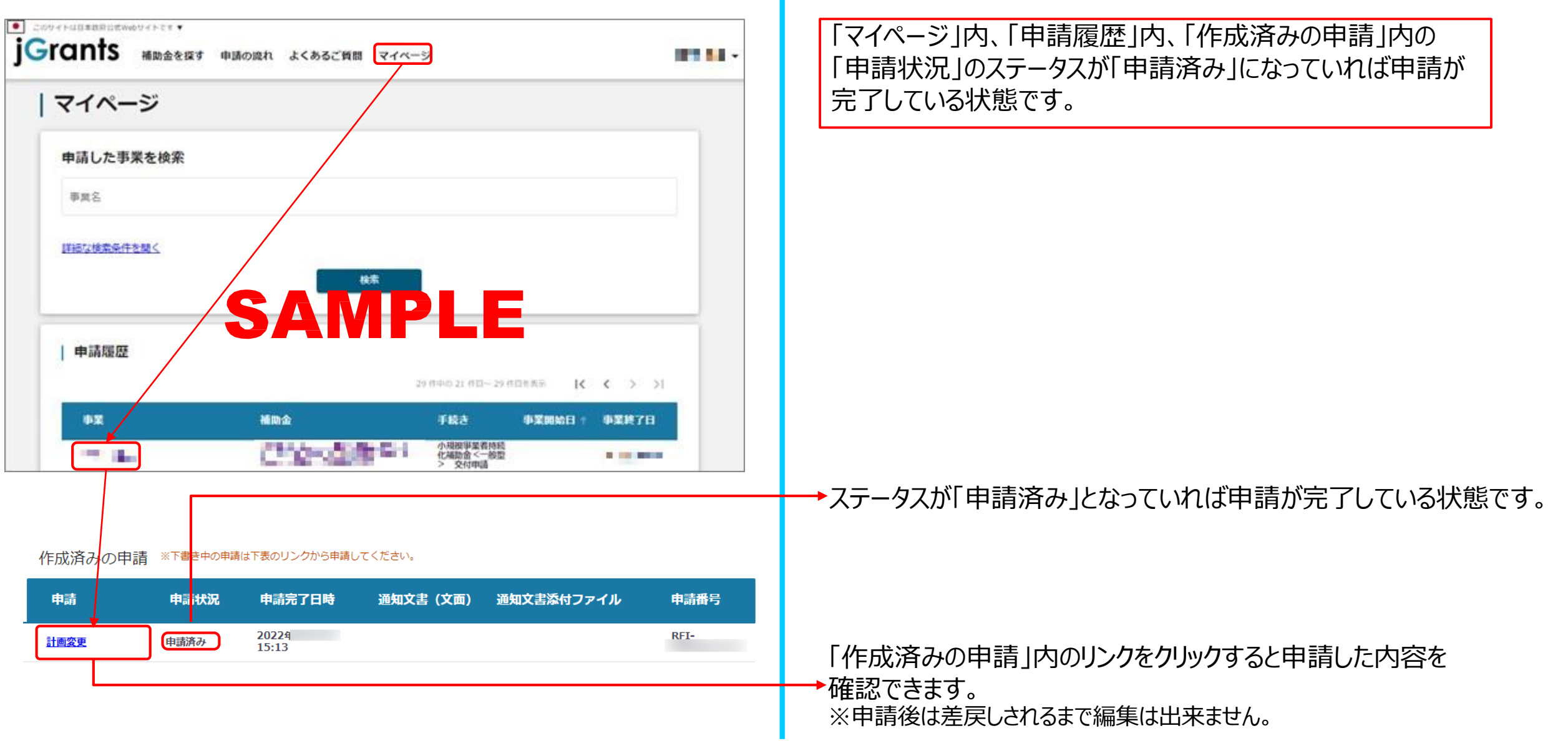